# **CANVAS STUDENT**

### GO TO YOUR SCHOOL'S CANVAS LINK

*Go to your school's website, you can find the link to Canvas under site shortcuts.*

### 2

1

## LOGGING IN

*From the HUSD Canvas site, log in using: firstname.lastname S.00studentid*

### 3

PAIRING CODE

*Select "account" from the left navigation bar, then from the pop-out select "settings".*

*Choose the "Pair with Observer" button*

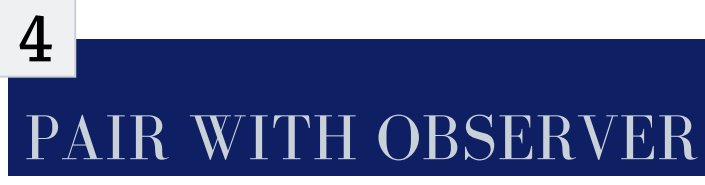

*You will be provided with a code, it is case sensitive and must be shared and used within 7 days.*

#### Attendance

**Canvas** 

Code of Conduct - Español

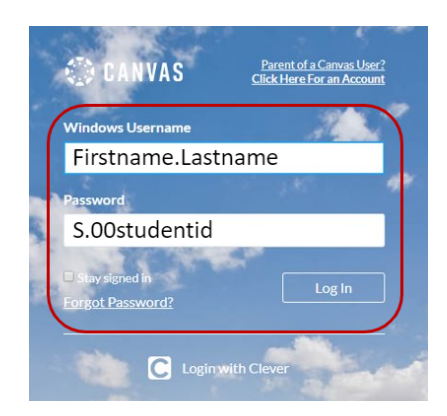

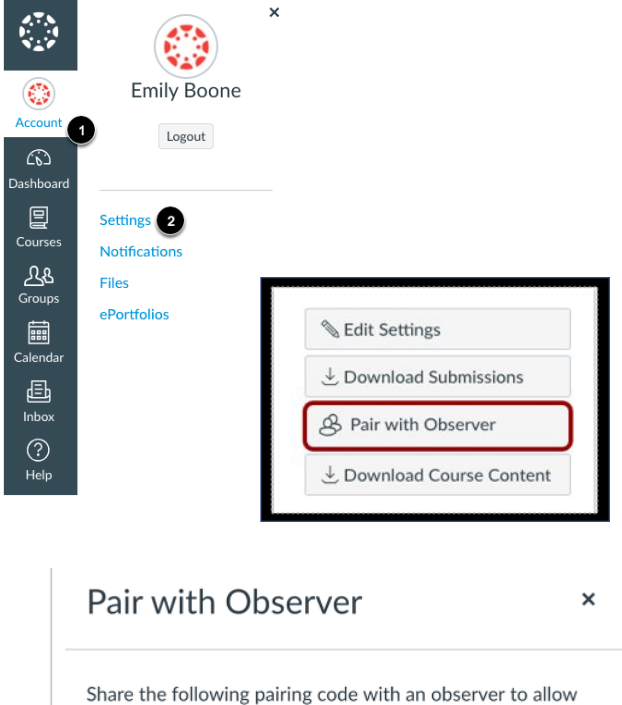

days, or after one use.  $\overline{1}$  EcYkrK

them to connect with you. This code will expire in seven